# **PowerTools**

Pavel Fedin and 2000

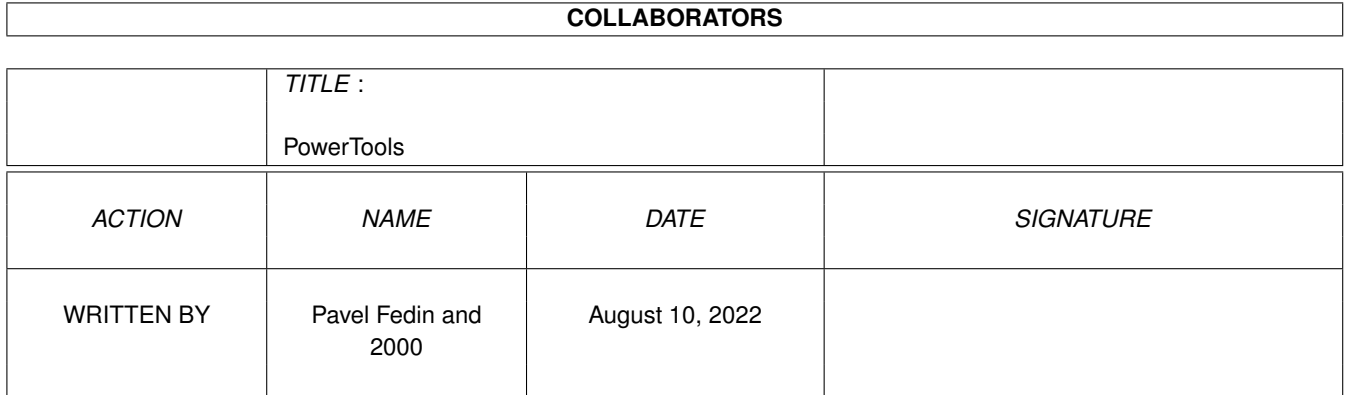

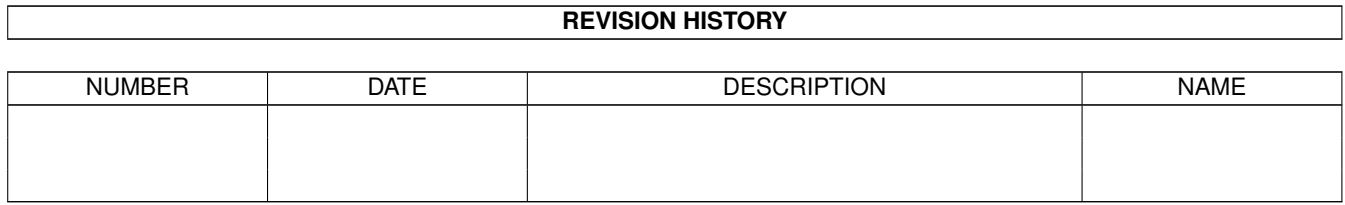

# **Contents**

#### 1 PowerTools  $\mathbf{1}$  $1.1$  $\overline{1}$  $1.2$  $\mathbf{1}$ 1.3  $\mathbf{1}$ 1.4  $\overline{2}$ 1.5  $\overline{2}$  $\overline{2}$ 1.6 1.7  $\overline{3}$

### <span id="page-3-0"></span>**Chapter 1**

# **PowerTools**

#### <span id="page-3-1"></span>**1.1 Table of contents**

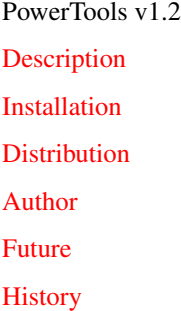

#### <span id="page-3-2"></span>**1.2 description**

<span id="page-3-4"></span>PowerTools is a small utility which can be very useful for you if you run some kind of system, which works all the time. It can be, for example, Internet server, Fidonet node, or home control system. Sometimes i came back to my home and saw that my system was rebooted, and i didn't know what whas the reason. Was it software failure, or somebody pushed reset switch, or our electrical company decided it was a good time to repair something? So the idea of PowerTools was born. This program logs every restart of your system, and tries to determine shutdown time in case of power failure! So you'll be able to know what and when has happened to your system.

### <span id="page-3-3"></span>**1.3 installation**

<span id="page-3-5"></span>PowerTools should be run in the beginning of your S:Startup-Sequence file. Of course, if you use any system rebooting patches (like BlizKick) you should start it after them, or your logfile will log all these reboots. It has three arguments:

TIMEFILE - a name of the file in which PowerTools will keep track of the current time. This is the main thing, and the whole functionality depends on it. PowerTools constantly refreshes this file, writing current time to it. So when the system suddenly falls down (for example, due to power failure), the last refresh time will remain in this file. Next time the system starts, PowerTools will look in this file, take a time value from it, and log it as a failure time. So, it MUST be on some non-volatile storage media. Hard disk will be the right place, you can try floppy too, but NOT different RAM-disks (like RAM:, RAD:, etc) ;-)). LOGFILE - a name of a log file.

DELAY - a time file refresh period in seconds. Just place an optimal value here. Then smaller this value, then more often PowerTools will access your disk, and probably slow down something, and decrease its working resources, but you'll get a more accurate information about shutdown time. PowerTools doesn't start a new process itself, so use Run command, like this:

Run >NIL: C:PowerTools SYS:T/PowerTools.time S:PowerTools.log 600 Now PowerTools detects software reboots and logs them. In case of reboot the time file will be erased.

Also PowerTools understands CTRL-C signal, on receiving it it will put an appropriate message in the logfile, erase the time file, and exit. This has no use, and is left just for debugging.

#### <span id="page-4-0"></span>**1.4 distribution**

<span id="page-4-3"></span>This program is absolutely FREEWARE. You can do anything you want. Source code is included in the archive.

#### <span id="page-4-1"></span>**1.5 author**

<span id="page-4-4"></span>My name is Pavel Fedin, i live in Moscow. You can send me your bug reports, wishes, etc to the following addresses: FidoNet: 2:5020/1875.0 E-Mail: sonic@sonic.misa.ac.ru

#### <span id="page-4-2"></span>**1.6 future**

<span id="page-4-5"></span>My plans for future:

1) Crashes detection and logging. Like GuruHistory in MCP but more advanced.

2) Some UPS support (if i'll ever buy it - i'm short of money :-()

### <span id="page-5-0"></span>**1.7 history**

<span id="page-5-1"></span>V1.1 - Initial release.

- V1.2 1) Added software reboots detection.
- 2) Fixed a stupid bug with error code in case of invalid arguments

given.

3) Added error message printing in case of errors.